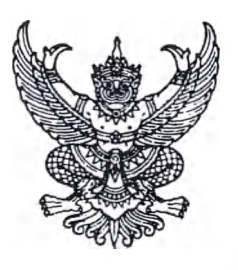

ที่ กค ๐๔๐๓.๒/ ( ) ๆ ๆ )

กระทรวงการคลิง ถนนพระรามที่ ๖ กทม. ๑๐๔๐๐

## ธันวาคม ๒๔๖๑

เรื่อง หลักเกณฑ์และวิธีปฏิบัติในการจ่ายเงินค่าบัตรเติมนํ้ามันรถราชการและบัตรเครดิตราซการ ผ่านระบบอิเล็กทรอนิกส์

เรียน ปลัดกระทรวง อธิบดี ผู้ว่าราชการจังหวัด เลขาธิการ ผู้อำนวยการ ผู้บัญชาการ อธิการบดี

อ้างถึง ๑. หนังสือกระทรวงการคลัง ด่วนมาก ที่ กค ๐๔๐๔.๒/ว ๘๙ ลงวันที่ ๑๘ ธันวาคม ๒๔๔๐ ๒. หนังสือกระทรวงการคลัง ด่วนที่สุด ที่ กค ๐๔๐๗.๒/ว ๔๖ ลงวันที่ ๓๐ พฤษภาคม ๒๔๔๙ ๓. หนังสือกระทรวงการคลัง ด่วนที่สุด ที่ กค ๐๔๐๒.๒/ว ๑๐๓ ลงวันที่ ๑ กันยายน ๒๔๔๙ ๔. หนังสือกระทรวงการคลัง ด่วนที่สุด ที่ กค ๐๔๐๒.๒/ว ๑๐๙ ลงวันที่ ๙ กันยายน ๒๔๔๙ ๔. หนังสือกระทรวงการคลัง ด่วนที่สุด ที่ กค ๐๔๐๒.๒/ว ๑๗๘ ลงวันที่ ๑๔ พฤศจิกายน ๒๔๖๐ ๖. หนังสือกระทรวงการคลัง ด่วนที่สุด ที่ กค ๐๔๐๒.๒/๑๓๔๒ ลงวันที่ ๒๔ มกราคม ๒๔๖๑

- สิ่งที่ส่งมาด้วย ๑. แบบแจ้งข้อมูลผู้ใซ้งานในระบบรายเดิม และบัตรเติมนํ้ามันรถราชการ/บัตรเครดิตราชการ
	- ๒. คู่มือการเพิ่มสิทธิเพื่อชำระ Pay Bills กรณีแกไชสิทธิผู้Iข้งาน Company User
	- ๓. แบบแจ้งข้อมูลผู้ใข้งานในระบบรายใหม่ และบัตรเดิมนํ้ามันรถราชการ/บัตรเครดิตราชการ
	- ๔. คู่มือการเพิ่มสิทธิเพื่อชำระ Pay Bills กรณีสร้างผู้ใช้งาน Company User ใหม่
	- ๔. แบบแจ้งรหัสเข้าใช้งานระบบประจำหน่วยเบิก จ่าย (Company เอ) และรหัสผ่าน (Password)
	- ๖. คู่มือการใช้งาน Krungthai Corporate Online สำหรับการใช้งาน Pay Bills
	- ๗. คู่มือการใช้งาน TMB Business Click สำหรับการใช้งาน Pay Bills

ตามหนังสือที่อ้างถึง กระทรวงการคลังได้กำหนดหลักเกณฑ์และชั้นตอนการใช้บัตรเติมนํ้ามัน รถราชการและบัตรเครดิตราชการ เพื่ออำนวยความสะดวกให้แก่ส่วนราชการและช้าราชการ ลดการถือเงินสด ในการเดินทางไปปฏิบัติราชการ รวมทั้งมืระบบควบคุมตรวจสอบที่โปร่งใส และต่อมาได้กำหนดหลักเกณฑ์ และวิธีปฏิบัติในการจ่ายเงินของส่วนราชการผ่านระบบอิเล็กทรอนิกส์ โดยให้ส่วนราชการที่มีบัญชีเงินฝาก ธนาคารสำหรับรับเงินงบประมาณที่ขอเบิกจากคลัง ตามระเบียบการเบิกจ่ายเงินจากคลัง การเก็บรักษาเงิน และการนำเงินส่งคลัง พ.ศ. ๒๔๔๑ ขอเปีดใช้บริการด้านการโอนเงิน (Bulk Payment) กับธนาคารกรุงไทย จำกัด (มหาซน) ผ่านระบบ KTB Corporate Online หรือหน่วยงานในสังกัดกระทรวงกลาโหมที่ใช้บริการกับ ธนาคารทหารไทย จำกัด (มหาซน) ผ่านระบบ TMB Business Click นั้น

กระทรวงการคลังพิจารณาแล้ว ขอเรียนว่า เพื่อให้การจ่ายเงินของส่วนราชการเป็นระบบ อิเล็กทรอนิกส์อย่างครบวงจร และลดการใช้เช็ค จึงกำหนดหลักเกณฑ์และวิธีปฏิบัติในการจ่ายเงิน ค่าบัตรเติมนั้ามันรถราชการและบัตรเครดิตราชการ (Pay Bills) ผ่านระบบอิเล็กทรอนิกส์ขึ้น โดยให้ถือปฏิบัติดังนี้

๑. ให้กำหนด ...

๑. ให้กำหนดตัวบุคคลผู้มีสิทธิเข้าใช้งานในระบบ KTB Corporate Online หรือ ระบบ TMB Business Clickโดยให้บุคคลที่ส่วนราชการมีคำสั่งแต่งตั้งเบ็เนผู้มีสิทธิเข้าใช้งานระบบ ได้แก่ ผู้ดูแลระบบ (Company Administrator) และผู้ให้งาน'ในระบบ (Company User) ดำเนินการตามวิธีการทีธนาคาร ผู้!ห้บรืการกำหนด ดังนี้

หน่วยงานที่ใช้'ระบบ KTB Corporate Online สำหรับกลุ่มงานภาครัฐ (GFMIS)

(๑) กรณีเป็นผู้ใข้งานในระบบ (Company User) เดิม

(๑.๑) ให้ Company User Maker ด้านการจ่ายเงิน และ Company User Authorizer กรอกข้อมูลในแบบแจ้งข้อมูลผู้ใข้งานระบบรายเดิม และบัตรเติมนํ้ามันรถราชการ/บัตรเครดิตราชการ ตามสิ่งที่ส่งมาด้วย ๑ เพื่อส่งให้ผู้ดูแลระบบ (Company Administrator) ดำเนินการเพิ่มสิทธิ และกำหนดเงื่อนไข การอนุมัติเพื่อชำระ Pay Bills

(๑.๒) ให้ผู้ดูแลระบบ (Company Administrator) ดำเนินการเพิ่มสิทธิ และกำหนดเงื่อนไขการอนุมัติเพื่อชำระ Pay Bills ตามขั้นตอนในคู่มือการเพิ่มสิทธิเพื่อชำระ Pay Bills กรณีแก้ไขสิทธิผู้ใช้'งาน Company User ตามสิ่งที่ส่งมาด้วย ๒

(๒) กรณีเป็นผู้ไข้-งาน,ใน'ระบบ (Company User) ใหม่

(๒.๑) ให้ Company User Maker ด้านการจ่ายเงิน และ Company User Authorizer กรอกข้อมูลในแบบแจ้งข้อมูลผู้ใข้งานระบบรายใหม่ และบัตรเติมนํ้ามันรถราชการ/บัตรเครดิตราชการ ตามสิ่งที่ส่งมาด้วย ๓ เพื่อส่งให้ผู้ดูแลระบบ (Company Administrator) กำหนดสิทธิผู้ใข้งานในระบบ และเงื่อนไขการอนุมัติเพื่อชำระ Pay Bills

(๒.๒) ให้ผู้ดูแลระบบ (Company Administrator) ดำเนินการกำหนดสิทธิผู้ใข้งาน ในระบบและเงื่อนไขการอนุมัติเพื่อชำระ Pay Bills ตามขั้นตอนในคู่มือการเพิ่มสิทธิเพื่อชำระ Pay Bills กรณีสร้างผู้!ข้งาน Company User ใหม่ ตามสิ่งที่ส่งมาด้วย ๔

(๒.๓) เมื่อกำหนดสิทธิให้กับผู้ใข้งานในระบบแล้ว ให้แจ้งรหัสเข้าใช้งานระบบ ประจำหน่วยเบิก - จ่าย (Company ID) รหัสผู้!ข้งาน (User เอ) และรหัสผ่าน (Password) ให้บุคคลดังกล่าวทราบ ตามสิ่งที่ส่งมาด้วย *๕*

หน่วยงาบในสังกัดกระทรวงกลาโหมที่ใซ้ระบบ TMB Business Clickให้ติดต่อ ธนาคารทหารไทยฯ เพื่อดำเนินการเพิ่มผู้ใข้งาน/เพิ่มสิทธิ Company User Maker ด้านการจ่ายเงิน และ Company User Authorizer สำหรับการชำระ Pay Bills บัตรเติมนํ้ามันรถราชการ

๒. เมื่อหน่วยงานได้รับใบแจ้งยอดการใช้จ่ายบัตรเติมนํ้ามันรถราชการหรือบัตรเครดิตราชการ (Statement) และตรวจสอบกระทบยอดตรงกับหลักฐานการจ่ายของผู้ถือบัตรดังกล่าวแล้ว ให้ดำเนินการจ่ายเงินค่าบัตรเติมนํ้ามันรถราชการหรือบัตรเครดิตราชการให้ธนาคารผู้!ห้บริการผ่านระบบ KTB Corporate Online ตามขั้นตอนในคู่มือการใช้งาน Krungthai Corporate Online สำหรับการใช้งาน Pay Bills ตามสิ่งที่ส่งมาด้วย ๖ หรือ ระบบ TMB Business Click ตามขั้นตอนในคู่มือการใช้งาน TMB Business Click สำหรับการใช้งาน Pay Bills ตามสิ่งที่ส่งมาด้วย ๗ แล้วแต่กรณี และในกรณีที่พบข้อขัดช้องในการจ่ายเงิน ผ่านระบบอิเล็กทรอนิกส์ดังกล่าว สามารถติดต่อสอบถามได้ที่ธนาคารผู้ให้บริการ

๓. ให้ใช้

๓. ให้ใช้รายงานสรุปผลการชำระเงิน (Summary Payment Report for Payer หรือ Tracking Bill-Payment) ที่ได้รับจากระบบ KTB Corporate Online หรือรายงานการชำระบิลและจ่ายภาษี (List of outstanding bills/invoices) จากระบบ TMB Business Click แล้วแต่กรณี เปนหลักฐานการจ่าย และหลักฐานในการตรวจสอบต่อไป

**๔.** การจ่ายเงินค่าบัตรเติมนํ้ามันรถราชการและบัตรเครดิตราชการ (Pay Bills) ผ่านระบบ อิเล็กทรอนิกส์ดังกล่าว ส่วนราชการไม่ต้องชำระค่าธรรมเนียมให้แก่ธนาคารผู้ให้บริการ ทั้งนี้ ให้ถือปฏิบัติตามหลักเกณฑ์และวิธีปฏิบัตินี้ ตั้งแต่บัดนี้เป็นด้นไป

จึงเรียนมาเพื่อโปรดทราบ และแจ้งให้เจ้าหน้าที่ที่เกี่ยวช้องเพื่อทราบและถือปฏิบัติต่อไป

ขอแสดงความนับถือ

(นายนรินทร์ กัลยาณมิตร) รอง**ปลัด**กระ**vmง**การ**«ลัง ^ หัวหน้ากลุ่**มภารกิจด้านรายจ**่ายและหนี้ลิน** 

กรมบัญชีกลาง กองการเงินการคลังภาครัฐ โทร. o ๒๑๒๗ ๗000 ต่อ ๔๙๒๗ ๔๔๘๔ โทรสาร o ๒๑๒๗ ๗๑๘๙

 $\begin{array}{c} \begin{array}{c} \begin{array}{c} \begin{array}{c} \end{array} \\ \begin{array}{c} \end{array} \\ \begin{array}{c} \end{array} \\ \begin{array}{c} \end{array} \end{array} \end{array} \end{array}$ 

สามารถดาวน์โหลด <sup>0</sup>, สิ่งที่ส่งมาด้วย ๑ - ๗ ที่ QR Code 0

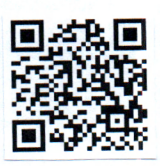